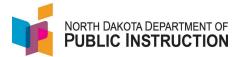

## **Mass Edit Student Enrollment**

PowerSchool feeds membership to STARS. Schools that do not use PowerSchool can mass edit the student membership (days present/absent)

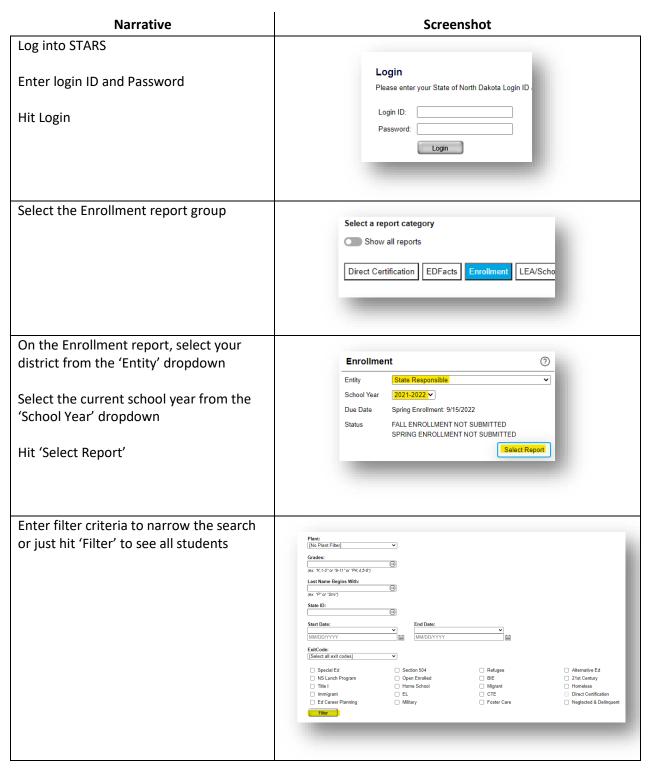

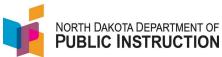

| Narrative                                                                                                    | Screenshot                                                                                                    |
|----------------------------------------------------------------------------------------------------|----------------------------------------------------------------------------------------------------|
| You can select specific students to edit by clicking the check box to the far left of the student's name  Or select all students by clicking the check box in the upper left | # 1 2 3 4 5 5 6                                                                                                    |
| Select 'Pupil Membership'                                                                                                    | To Mass Edit Check the items to edit and click a Link at the top or bottom of the grid.  Use the link(s) below to mass edit selected student detail records.  Pupil Membership Special Programs Exit Codes |
| Enter the Days Present and Days Absent for each student                                                                                                    | Days Present Days Absent 99 47 69 43                                                                                                    |
| Hit Save                                                                                                    | Save ☐ Validate ✓ Submit                                                                                                    |